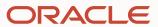

# Live agent transfer

- - Live agent transfer
  - Steps to build a live agent transfer B2C
  - 3 Other Oracle B2C features
  - 4 Examples
  - 5 B2C Incident Creation

- - Live agent transfer
  - Steps to build a live agent transfer B2C
  - 3 Other Oracle B2C features
  - 4 Examples
  - 5 B2C Incident Creation

### Live agent transfer

Integrate a skill or DA with a live agent system in two ways

You can integrate with version 18C (and later) of **Oracle B2C** 

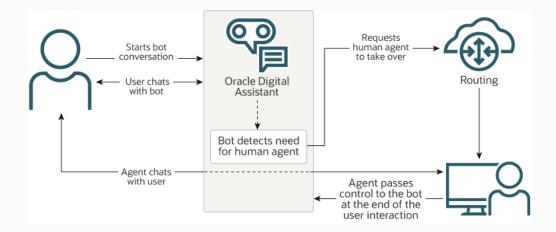

You can integrate with a webhook channel for <u>3<sup>rd</sup></u> <u>Party</u> platforms

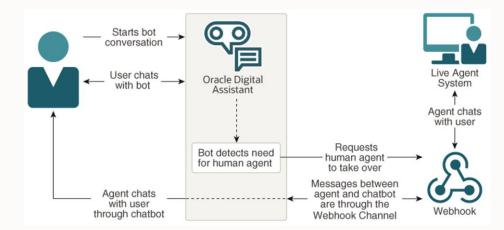

- - Live agent transfer
  - Steps to build a live agent transfer B2C
  - 3 Other Oracle B2C features
  - 4 Examples
  - 5 B2C Incident Creation

# **Steps to build a live agent transfer B2C**

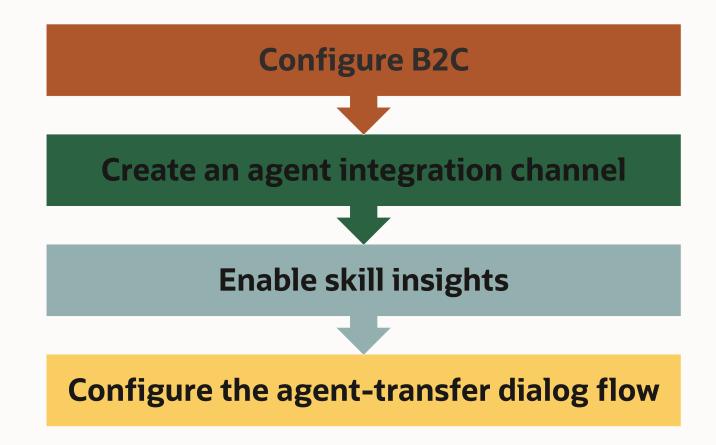

## **Configure B2C**

Before you start you should have credentials provided by the Oracle B2C administrator

#### Those credentials should have permissions for:

- Access to the desired Oracle B2C Service interface
- Account Authentication and Session Authentication for Public SOAP API
- Account Authentication for Agent Browser User Interface

You also need to confirm that your Oracle B2C Service Account Manager has enabled the Chat Custom Interface API and the Chat Third-Party Queue Integration API

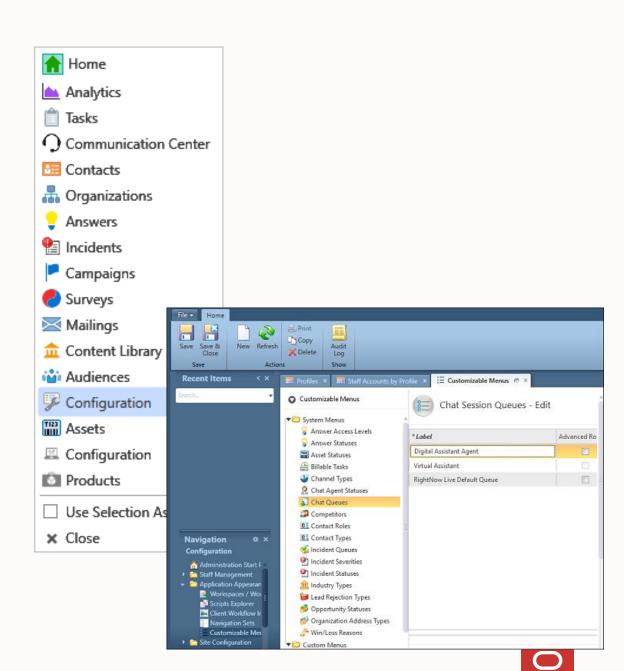

## **Create an agent integration channel**

On the ODA side we create and configure an agent integration channel to access Oracle B2C

Agent integration is one of the many types of available channels under **Development > Channels** 

The B2C URL is composed by hostname and domain name

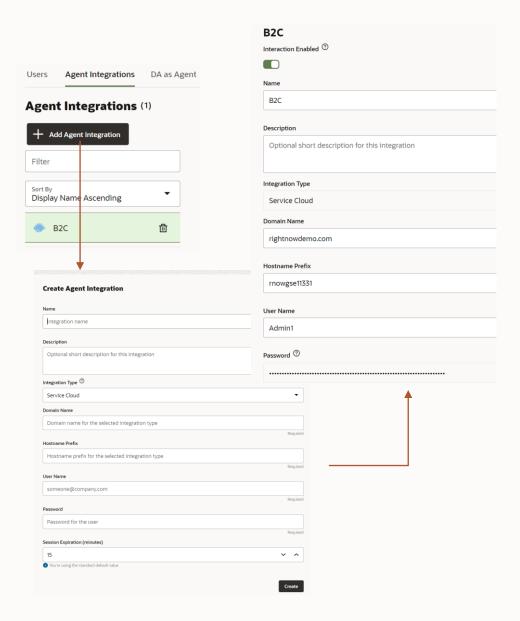

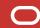

## **Enable skill insights**

Enable insights for your skill

In the skill's settings page, switch the **Enable Insights** option to **On** to enable the framework to pass the conversation history to the live agent

This switch allows the handover of conversation history to Oracle B2C chat

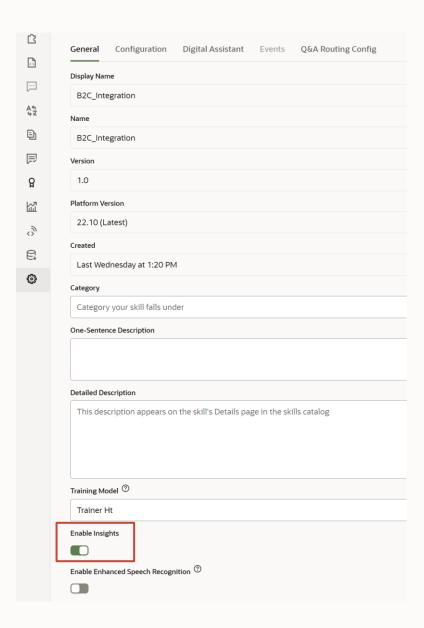

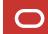

## Configure the agent-transfer dialog flow

In the visual flow designer, the state template **Agent Communication** has two states which will implement the handover to the live agent.

The state **Agent Initiation** initiates contact and establishes connectivity

The state **Agent Conversation** requests and manages the conversation

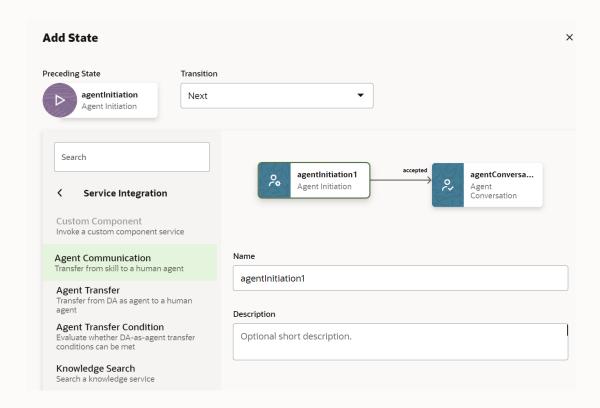

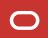

Configure the agent-transfer dialog flow

**Agent Initiation** 

Initiates contact with Oracle B2C

References name of configured agent integration channel

Component can pass information to agent

- Action strings to return the chat to a specific state in the bot
- Custom properties to pass custom field information

Allows developers to configure messages for when a chat request is accepted or rejected by an agent, or when the bot conversation gets resumed

Use resource bundles for the messages

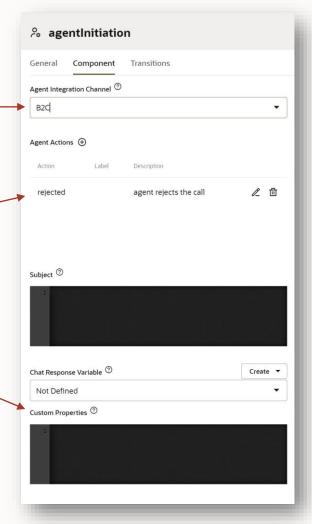

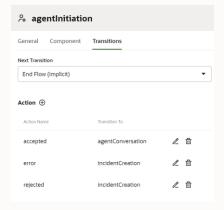

# Configure the agent-transfer dialog flow

**Agent Conversation** 

Requests and handles agent conversation

References agent integration channel name

Exit keywords allow users to end conversation with agent

Otherwise, agent too can end conversation

You can override the B2C Wait message where you can access the 'position' and 'waitTime' variables

- Use \${system.message.messagePayload.position} to determine position in queue
- Use \${system.message.messagePayload.waitTime} to determine the expected waiting time

Action transitions allow the bot to resume conversation

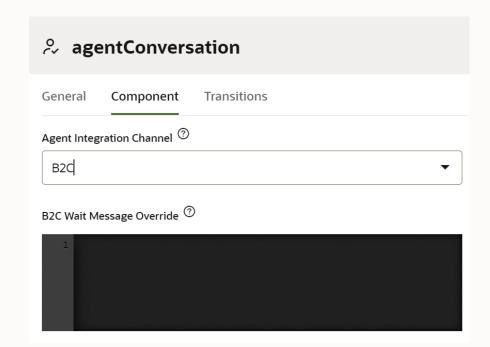

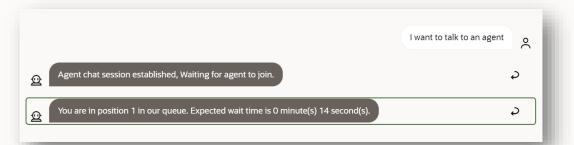

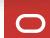

- Live agent transfer
- Steps to build a live agent transfer B2C
- **3 Other Oracle B2C features**
- 4 Examples
- 5 B2C Incident Creation

#### **Other Oracle B2C features**

Pass context and user information

- Custom and primary Oracle B2C fields
- Use Agent Initiation component's "Custom Properties" property to pass an object (Map) containing key-value pairs

#### Sending attachments

- Users and agent can attach images, audio, video, and files to the conversation
- Requires Oracle B2C version 19A and later

Direct chat requests to specific queues

 Oracle B2C uses chat rules and queues to sort incoming chat requests

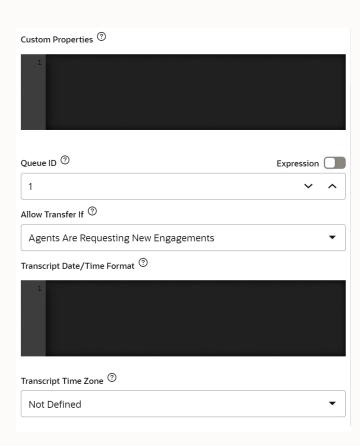

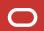

#### How a chat session can be terminated

\n Here are the available actions The agent terminates the session that you can send to transfer the conversation back to the bot. Prepend the action with a forward slash (for example. The agent sends a supported action /actionName).\n/Out for a coffee break /Wait : Agent asks to wait Skill terminates the session and transitions to state /Terminate : Agent can terminate corresponding to action the session John Dunbar 09:56 [0 minutes 0 ... Hi there, my name is John Dunbar. How may I help you today? The customer enters one of the specified exit keywords The session expires after a period of inactivity ent chat session established, Waiting for agent to jo A problem occurs with the connection to Oracle B2C Transitions to an error state Chat session ended. Thanks for chatting with us

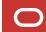

- Live agent transfer
- Steps to build a live agent transfer B2C
- 3 Other Oracle B2C features
- 4 Examples
- 5 B2C Incident Creation

# **Examples**

#### User

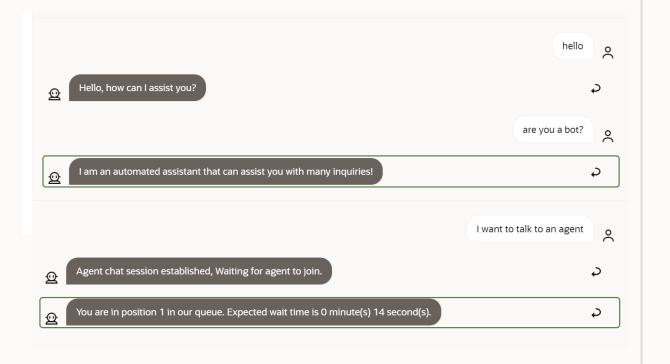

#### **Agent**

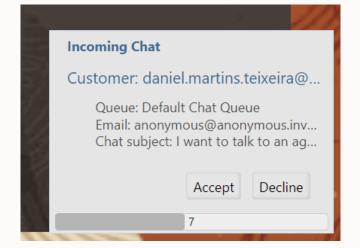

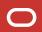

# **Examples - the handover**

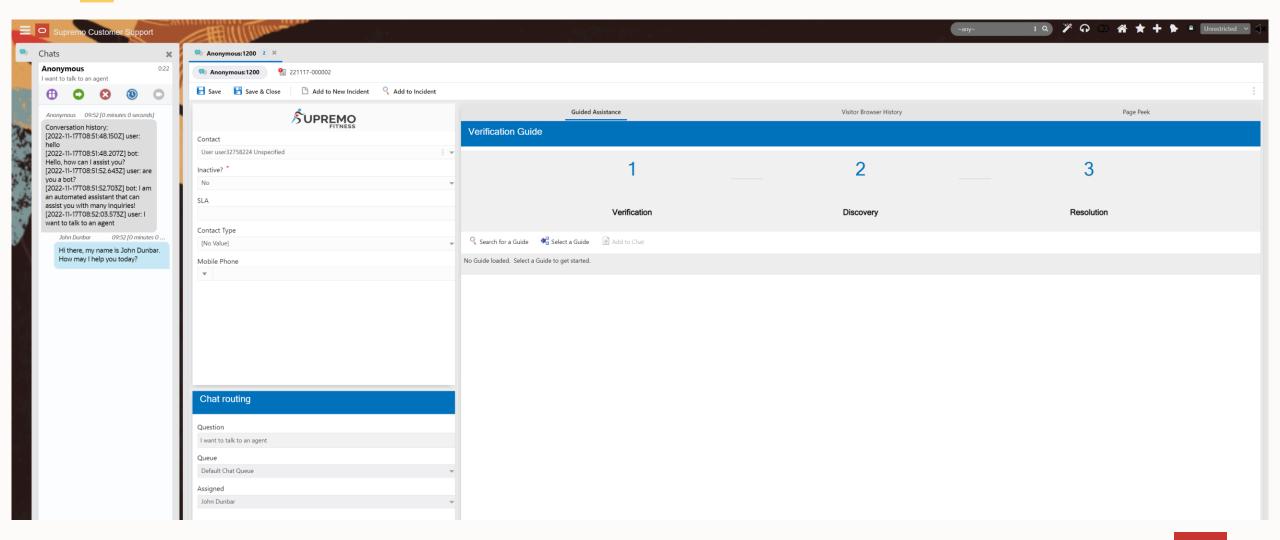

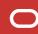

- Live agent transfer
- Steps to build a live agent transfer B2C
- 3 Other Oracle B2C features
- 4 Examples
- **5 B2C Incident Creation**

### **B2C Incident Creation**

You can directly create an B2C incident from the skill

Useful for cases where there is no available agent, or the handover is rejected, or an error occurs

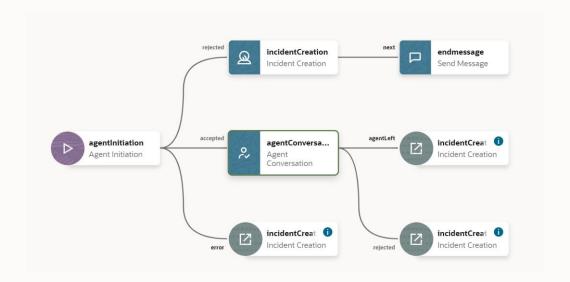

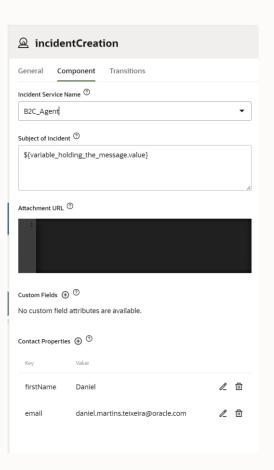

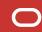

#### **B2C Incident Creation**

In the conversation on the left, the agent left the chat, which will lead to the transition "Incident Creation"

The transition was defined in the dialog flow

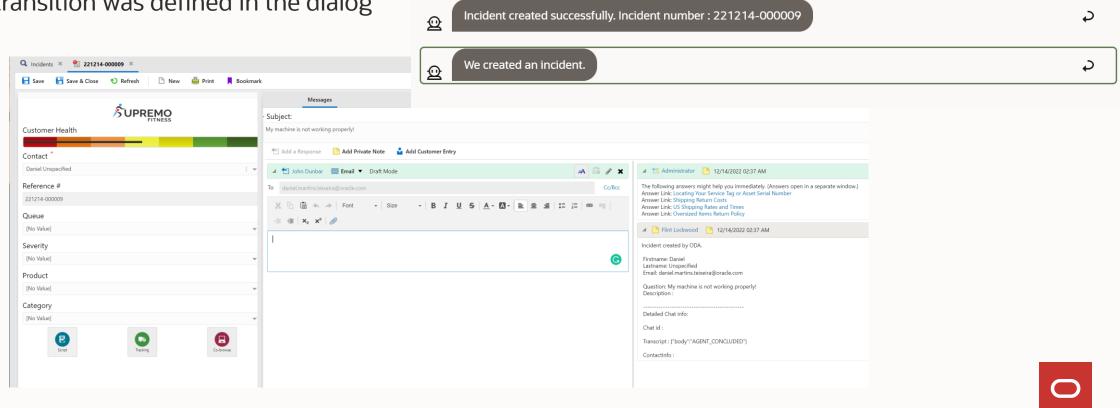

Agent chat session established, Waiting for agent to join.

Hi there, my name is John Dunbar. How may I help you today?

Chat session ended. Thanks for chatting with us.

You are in position 1 in our queue. Expected wait time is 0 minute(s) 5 second(s).

I am having issues with my product and I think the warranty is about to expire. I need to help from an agent.

# ORACLE